# **Emacs** で **Coq** を使う

#### **Emacs** の起動

情報メディア教育センターでは Emacs のアイコンをクリックするだけでいい.多元数理科学研究科の BSD サーバーでは \emacs と入力する.(最初の \ は端末内に表示させるという設定を避けるため)

### **Emacs** の基本操作

Emacs を使ったことがなければ,慣れるのに少しかかるが,プログラミングや TeX の編集に最適なエディ タなので,無駄にはならない.

操作には、マウスやカーソルキー以外にコントロールキー (x を同時に押すときは<C-x>と書く),シフ トキー (<S-x>と書く) とメタキー (<M-x>と書く) をベースにしたキー列を利用する.メタキーパソコンに はないので,Mac ではコマンドキー,PC では Alt キーを使う.

最もよく使うコマンドを以下にまとめた.

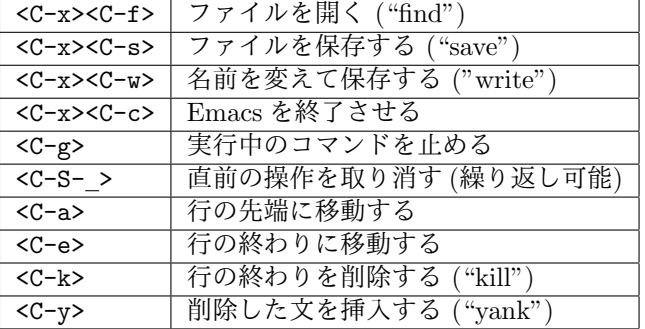

## 設定ファイルの編集

まず, Proof General を使えるようにしなければならない. 情報メディア教育センターの計算機では設定を 行う必要がある.

講義のホームページから以下のファイルをダウンロードして下さい.

http://www.math.nagoya-u.ac.jp/~garrigue/lecture/2017\_AW/coq.emacs

ダウンロードしたら、今までの.emacs を上書きする. Terminal を開いて、以下のコマンドを入力する.

\$ cp Downloads/coq.emacs ~/.emacs

代わりに、以下の一行をホームフォルダーの .emacs に加えてもいい.

(load-file "/opt/local/src/ProofGeneral/generic/proof-site.el") (setq coq-prog-name "/opt/local/bin/coqtop")

## **Proof General** の使用

Emacs を起動してから名前が".v" で終わるファイルを開くと ProofGeneral というインターフェースが起 動する.

<C-x><C-f>test.v<ret>

ProofGeneral で以下のコマンドが使える.

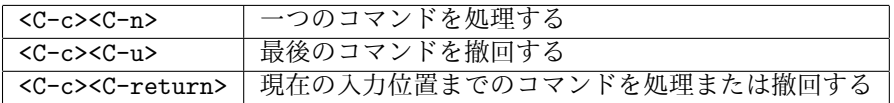

また,上のアイコンを使ってもいい.右三角 (*▷*) はコマンドの処理,左三角 (*◁*) は撤回,蝶ネックタイ (*▷◁*) は現在の入力位置に移動.

Proof General では画面が二つのバッファーに分かれる.上には自分の編集しているファイル、したに は現在処理している位置に対する Coq の出力.